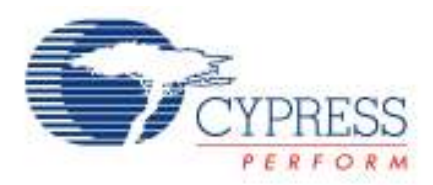

# **PSoC® Programmer Release Notes**

Version 3.16

**Release Date**: September 12, 2012

Thank you for your interest in the  $PSoC^{\circledast}$  Programmer. The release notes lists all the new features, installation requirements, supported devices and defects fixed from the previous release.

The PSoC Programmer supports the PSoC Creator™, PSoC Designer™, MTK, and TrueTouch Host Emulator applications. PSoC Programmer also installs secondary applications such as the Bridge Control Panel and the Clock Programmer. PSoC Programmer supports all Cypress programming hardware such as the MiniProg1, MiniProg3, TrueTouch Bridge or the CY3240 USB-I2C Bridge. The PSoC Programmer provides to all users a COM layer that can be used to create custom applications.

The PSoC Programmer supports all the PSoC architectures including PSoC<sup>®</sup> 1, PSoC 3, PSoC 5 and the TrueTouch devices.

# **Contents**

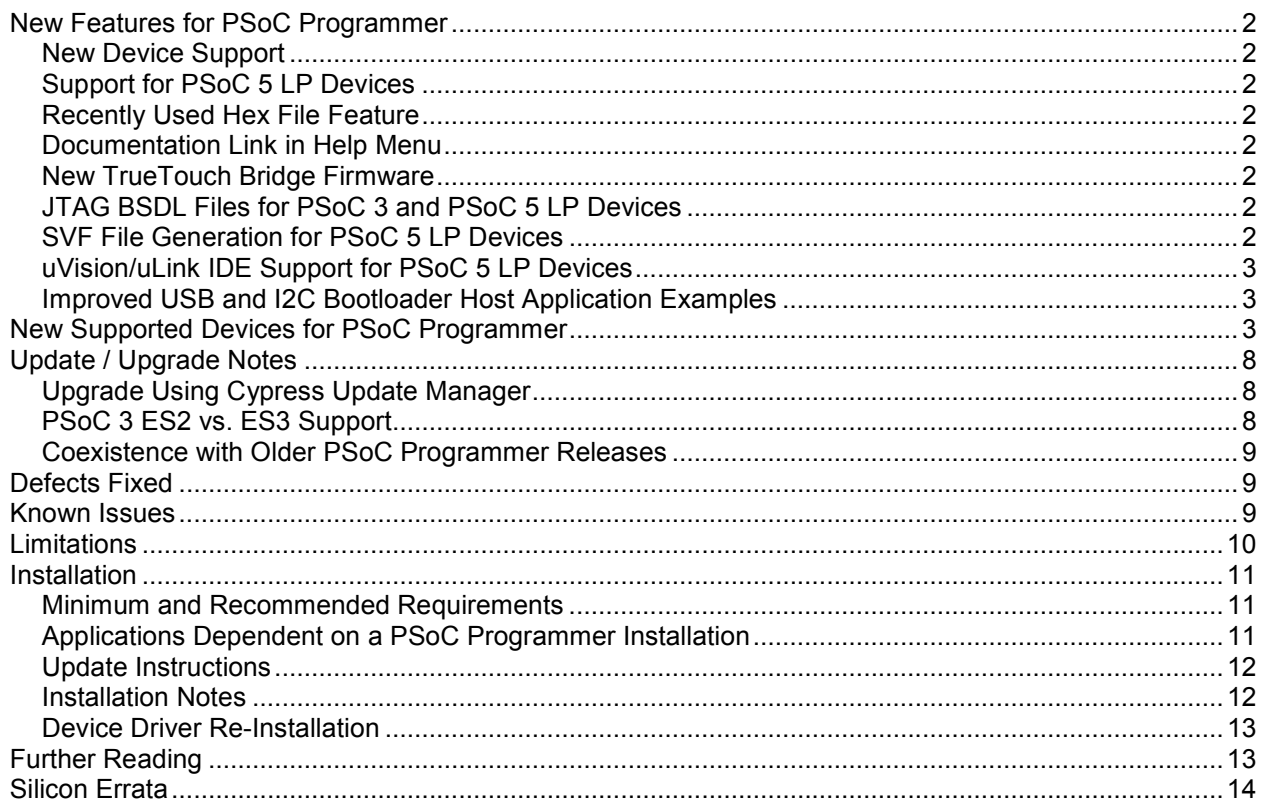

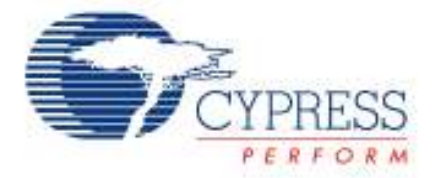

# **New Features for PSoC Programmer**

This PSoC Programmer release supports new devices, adds new GUI features, and provides utilities which make Cypress HEX files compatible with other device programming tools.

#### **New Device Support**

For a complete list of new devices supported in this release of PSoC Programmer, please see the device support section. This release is adding new devices to support the PSoC Designer and TrueTouch releases.

### **Support for PSoC 5 LP Devices**

PSoC Programmer now supports programming of the new PSoC 5 LP devices. Programming is supported via the Miniprog3 and TrueTouch Bridge.

### **Recently Used Hex File Feature**

PSoC Programmer now supports a new drop down menu in the toolbar that allows the user to rapidly select between multiple HEX files.

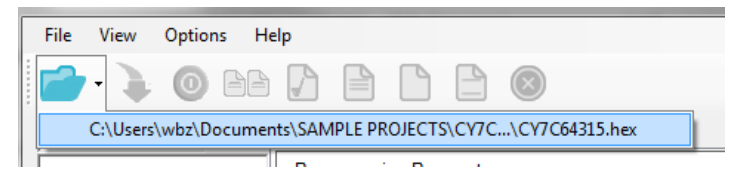

#### **Documentation Link in Help Menu**

PSoC Programmer has added a quick launch documentation link to the Help menu. Users can select the Help drop down menu and select the documentation link. After selecting the Documentation button Programmer will automatically open the documentation folder in the root install directory.

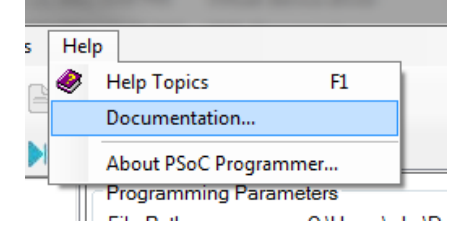

### **New TrueTouch Bridge Firmware**

An update to the TrueTouch Bridge has been made for this release that adds programming support for the PSoC 5 LP device.

### **JTAG BSDL Files for PSoC 3 and PSoC 5 LP Devices**

PSoC Programmer now delivers all BSDL files for PSoC 3 and PSoC 5 LP devices. These files are used by customers to perform JTAG boundary scan testing.

### **SVF File Generation for PSoC 5 LP Devices**

PSoC Programmer now delivers a small utility that can generate SVF programming files for PSoC 5 LP devices. Users can convert their generated HEX file into an SVF programming file for generic JTAG programmers. The utility and Help file can be found in the root installation directory:

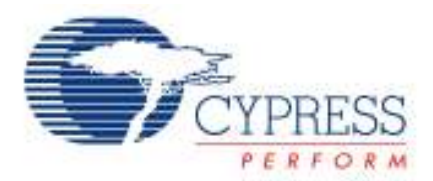

C:\Program Files\Cypress\Programmer\3.16\HexToSvf

# **uVision/uLink IDE Support for PSoC 5 LP Devices**

PSoC Programmer will distribute configuration files for integrating PSoC 5 LP devices with the uVision and uLink development tools. The configuration files are located in the following installation directory:

C:\Program Files\Cypress\Programmer\3.16\3rd\_party\_configuration\_files\CY8C5xxLP

Accompanying the configuration files are help documents that include instructions on installing the configuration files in uVision.

### **Improved USB and I2C Bootloader Host Application Examples**

For this release of PSoC Programmer we have added improved PC host application examples for both USB and I2C bootloading of PSoC 1 devices. Included in the 'Bootloader' folder in the root installation directory are the code examples, executables, source code, and PSoC 1 project examples. For more information please see the 'Readme' and Help files in the 'Bootloader' sub directories.

# **New Supported Devices for PSoC Programmer**

The following table lists the new device support for PSoC Programmer.

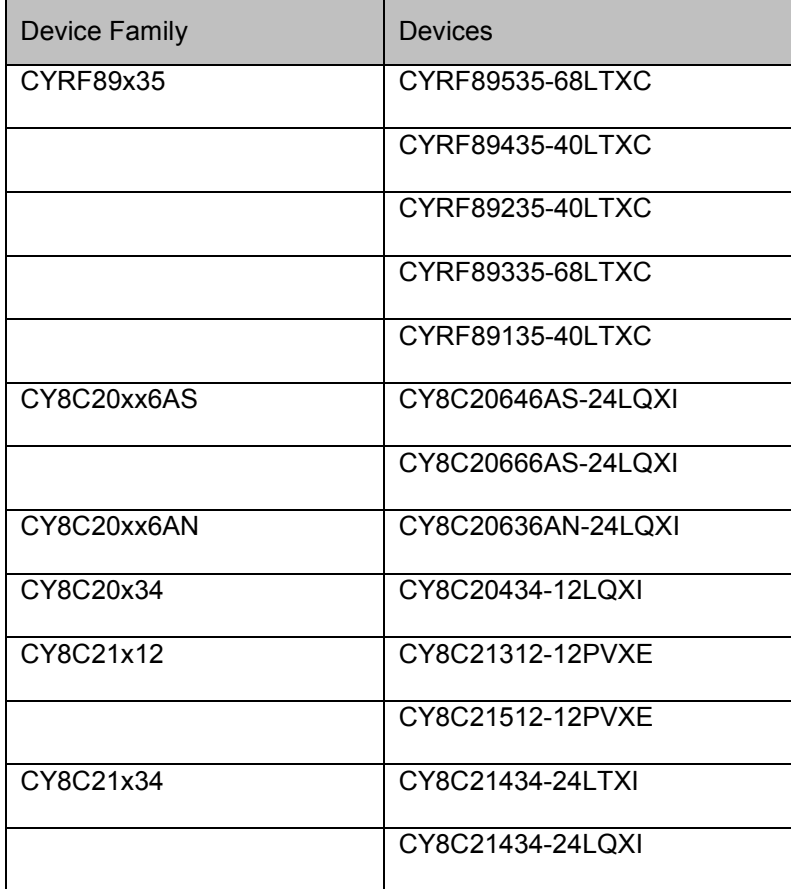

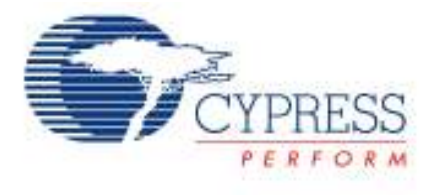

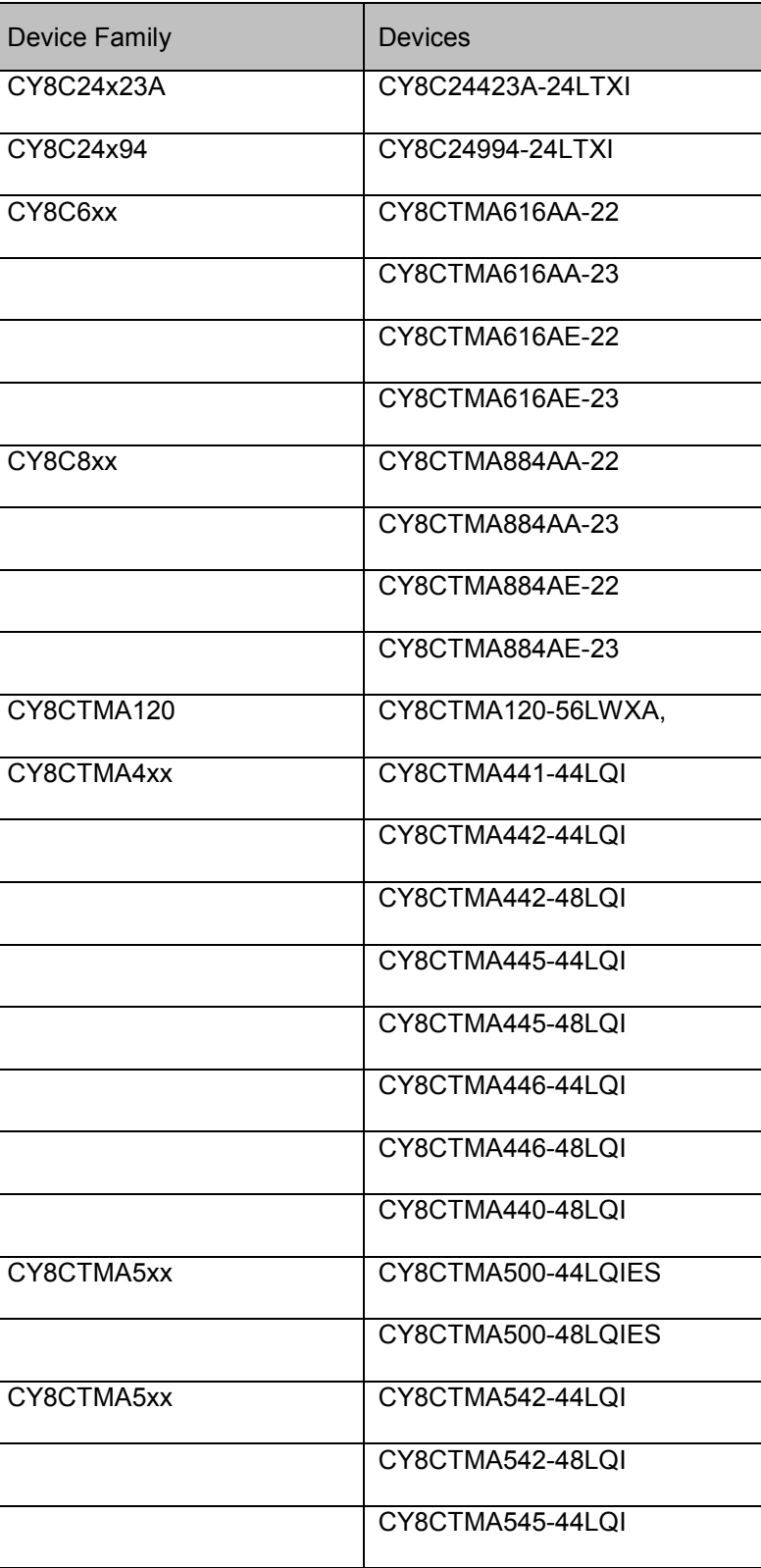

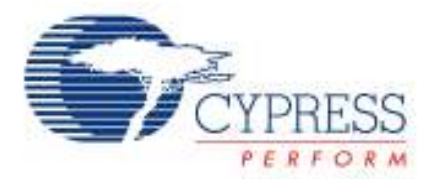

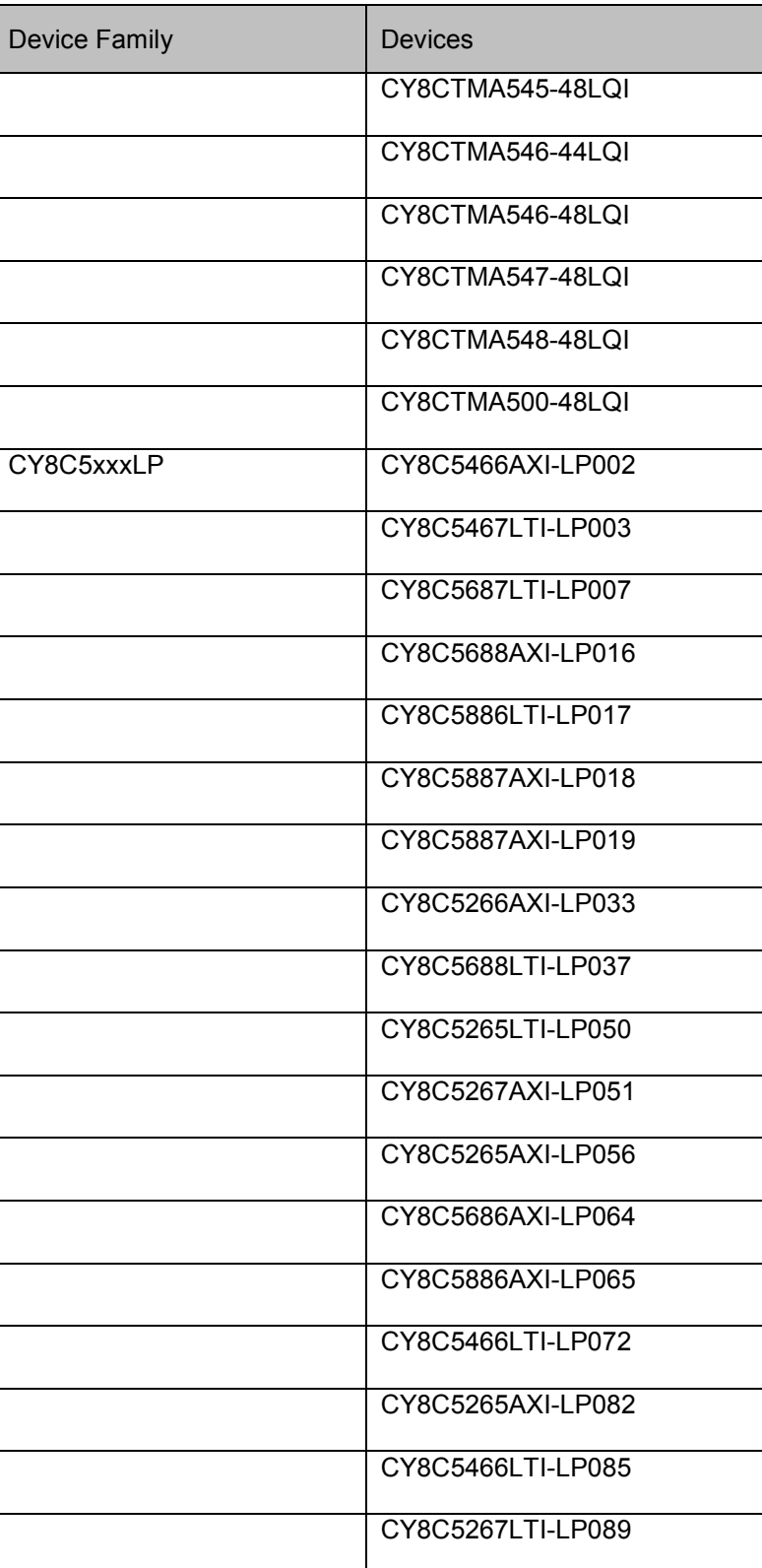

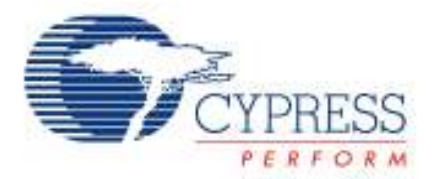

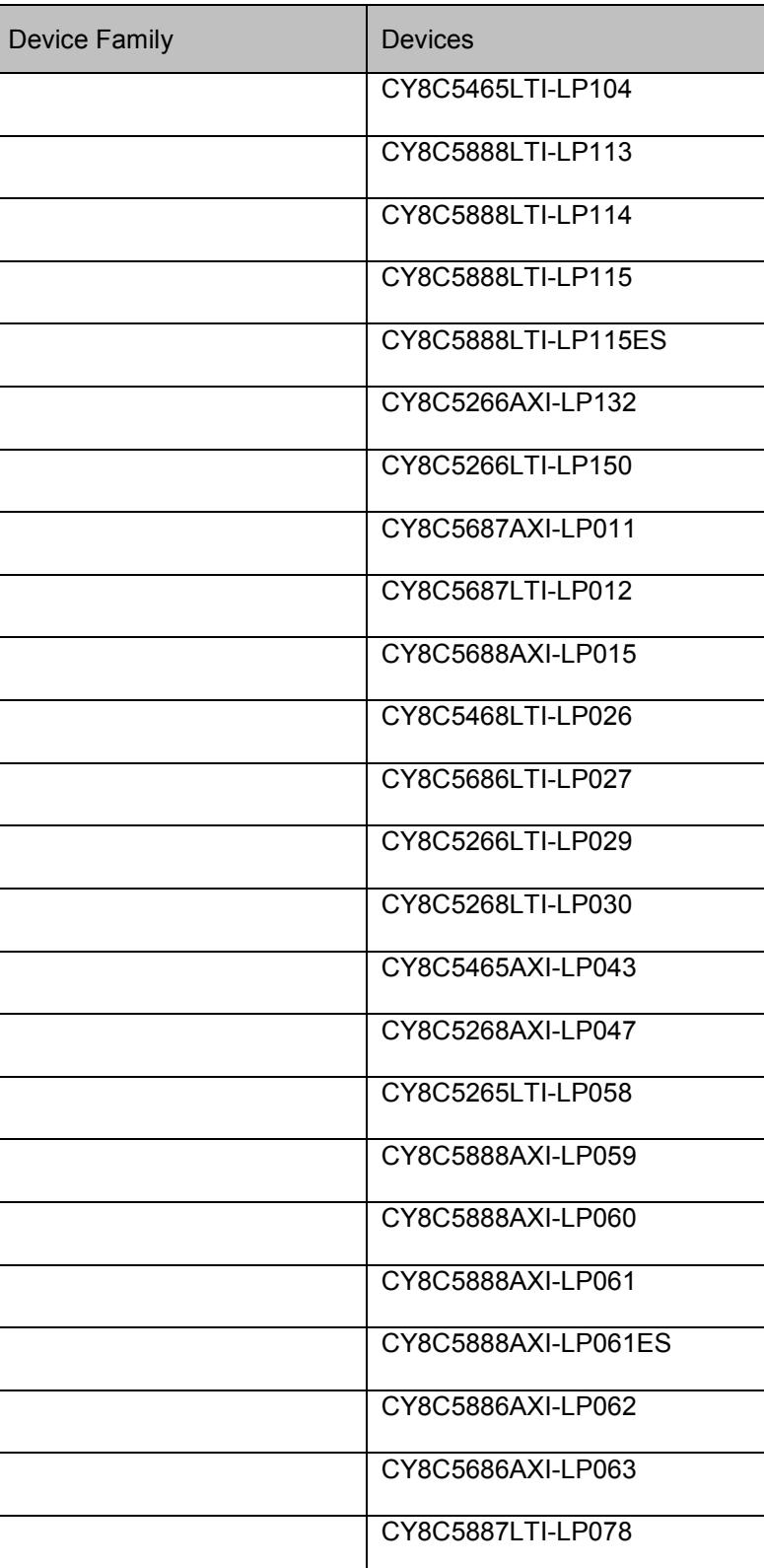

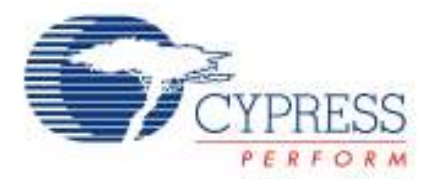

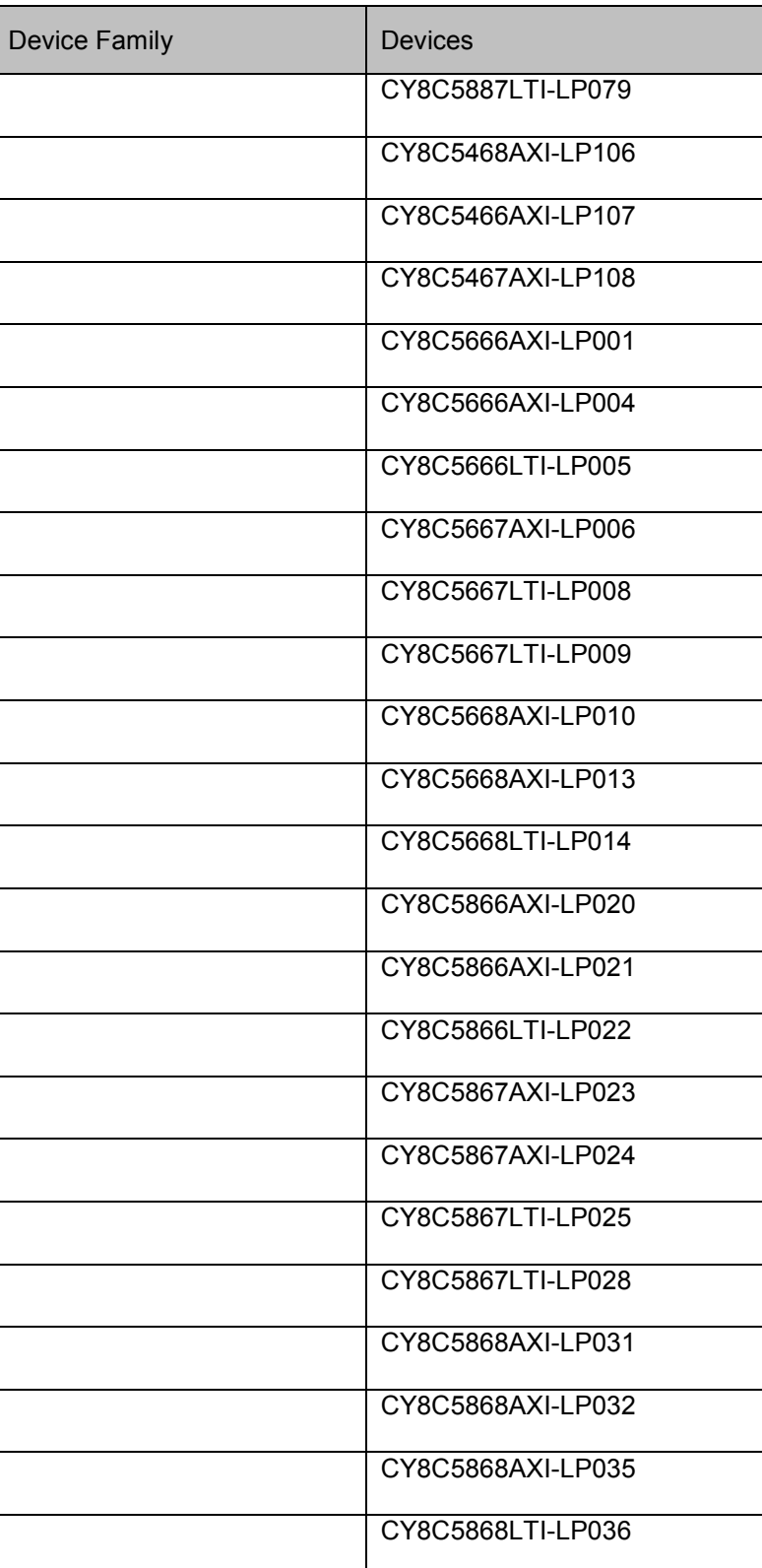

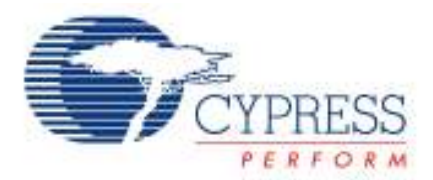

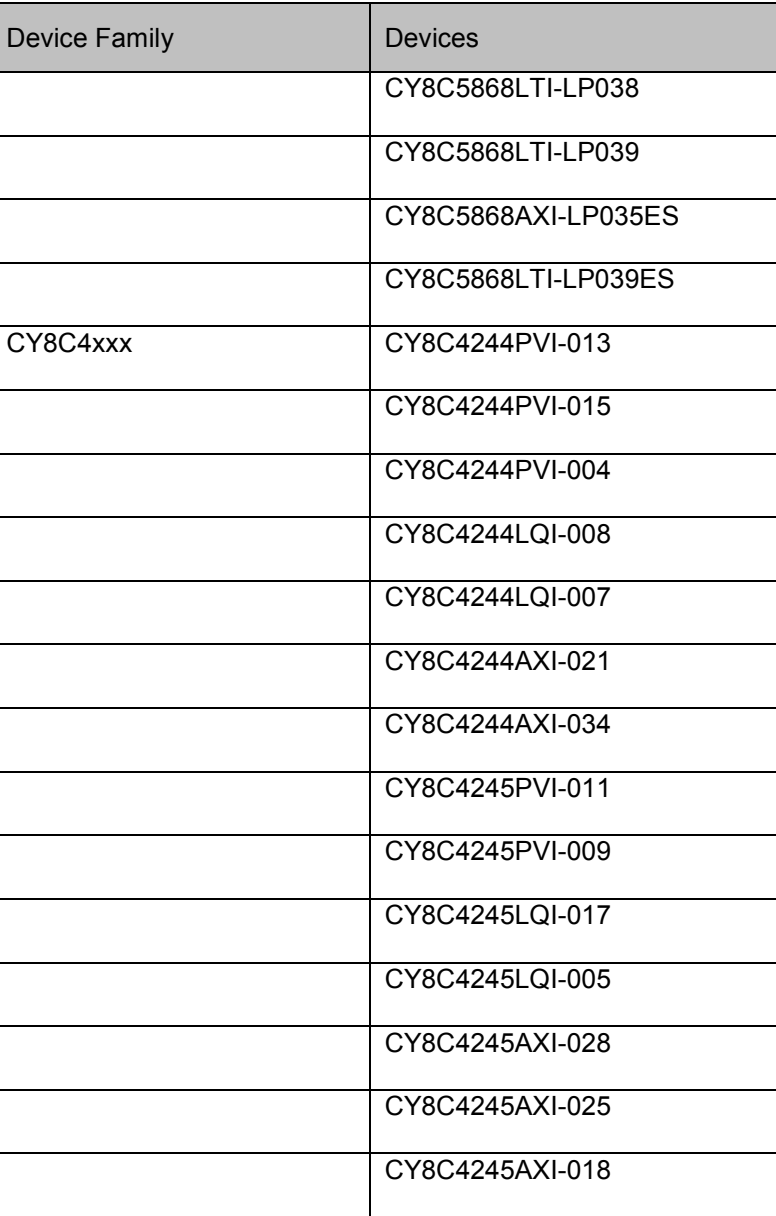

# **Update / Upgrade Notes**

### **Upgrade Using Cypress Update Manager**

All users who currently have PSoC Programmer 3.10 or later installed, should use the CyInstaller Update Manager to upgrade their programmer release.

# **PSoC 3 ES2 vs. ES3 Support**

PSoC Programmer allows Hex files targeting the specific silicon to be programmed into that silicon only. For example, if you generate a Hex file for ES2 revision silicon, you will not be able to program

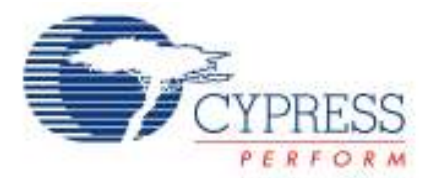

that file into ES3 devices. The warning messages are displayed if you attempt to program a Hex file into the wrong silicon revision. Make sure the tools that you are using support the silicon revision.

# **Coexistence with Older PSoC Programmer Releases**

Uninstall all releases of the PSoC Programmer 3.06 before you install or update to the latest PSoC Programmer.

# **Defects Fixed**

The following defects were fixed in this release of the PSoC Programmer.

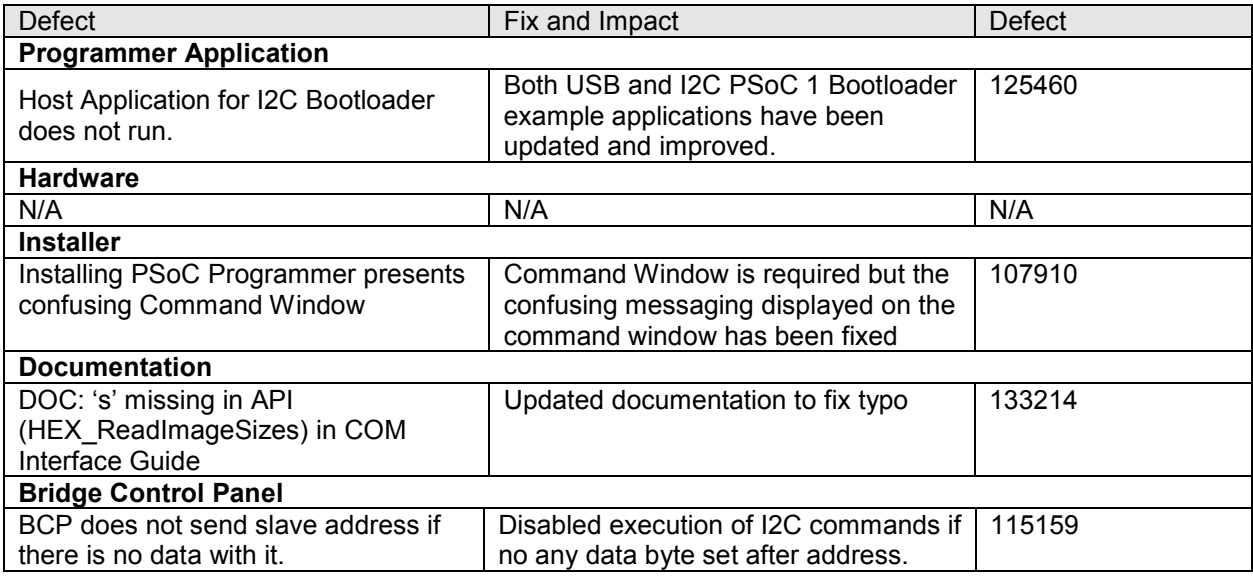

# **Known Issues**

The following is a list of known issues for PSoC Programmer release.

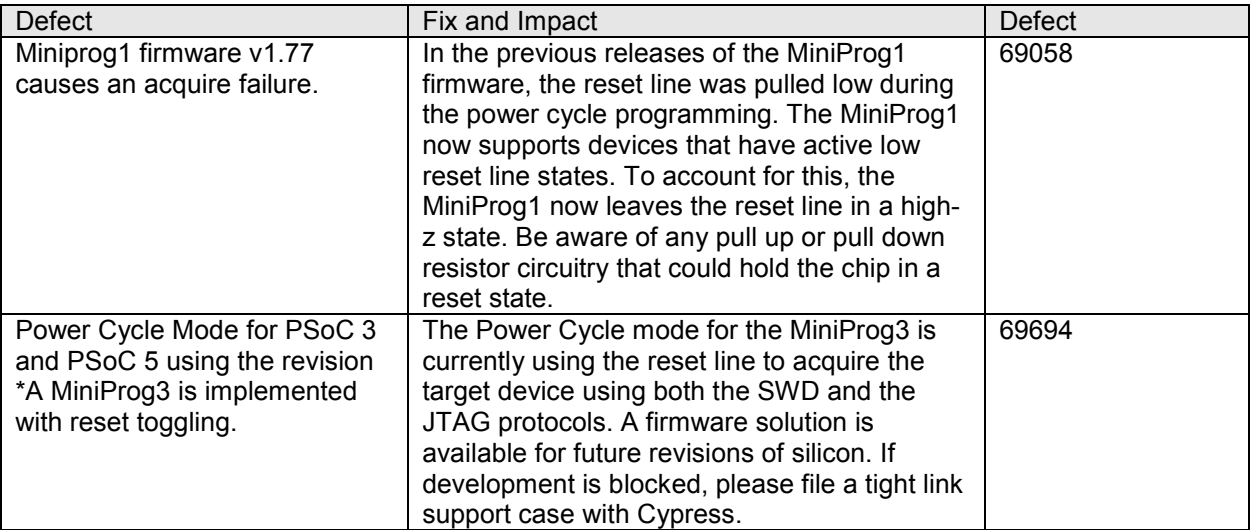

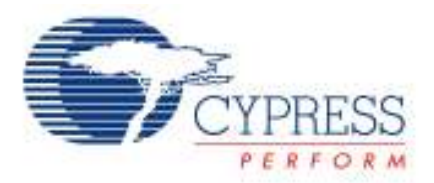

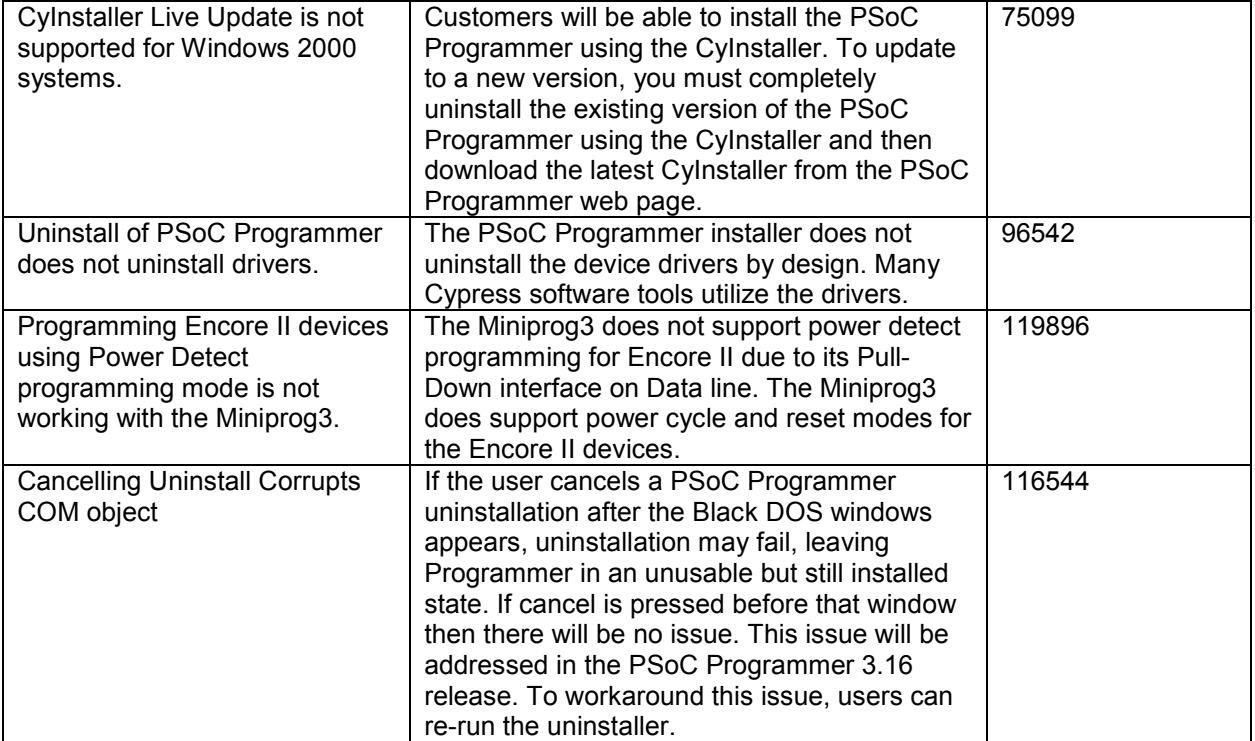

Device Reorganization and Consequences:

An update was made to the PSoC Programmer database organization that impacts customers programming certain devices using PSoC Programmer 3.12 Beta (or older) with PSoC Designer SP6 and earlier. Please see the following knowledge base article that details the issue and solution.

http://www.cypress.com/?rid=45688

# **Limitations**

The following are the known limitations with PSoC Programmer:

- You must change the programming mode manually using the provided buttons.
- The supported programming and bridging hardware can only be used by one application at a time. Closing the port in one application releases the hardware for other client applications.
- There is no programming support for wafer sale parts.
- When programming verification fails, the specific failing location(s) are not indicated.
- ICE4000 is no longer supported in the PSoC Programmer.
- When using the ICE-Cube or MiniProg1 for programming, the PSoC Programmer applies 3.3 V to the XRES pin during connection. This may cause power to be applied to the target system. During programming, 3.3 V is applied to the target system's SCLK(P1-1), SDATA (P1-0), and XRES pins.

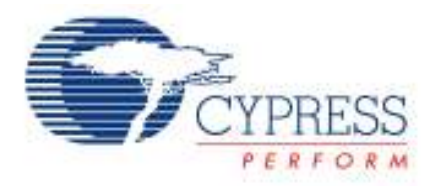

- The MiniProg1 programmer does not support CY8C25/26xxx parts. The ICE-LPT and ICE-4000 programmers support the CY8C25/26xxx parts. You need to use PSoC Programmer version 2.33 or earlier if needed.
- A very infrequent USB connection issue notifies you that an unknown device was detected when a MiniProg is plugged in. Unplugging the MiniProg1 and then reconnecting it solves this issue.
- PSoC Programmer may experience "Can't Acquire Device" errors for CYRF69103- 40LFXC.There have been intermittent reports of "Can't Acquire Device" errors, which may be individually chip dependent. Programming another device clears the problem.
- CY3210-MiniProg1 may have two capacitors soldered onto the SCL and SDA programming lines causing failures during programming. To remove these capacitors, please contact Cypress technical support for additional steps in addressing this issue.
- The CY3240 USB-I2C Bridge firmware cannot be upgraded in the field. You are urged to purchase a MiniProg3 programmer and bridge, which supports USB-I2C functionality and supports field upgrades.

# **Installation**

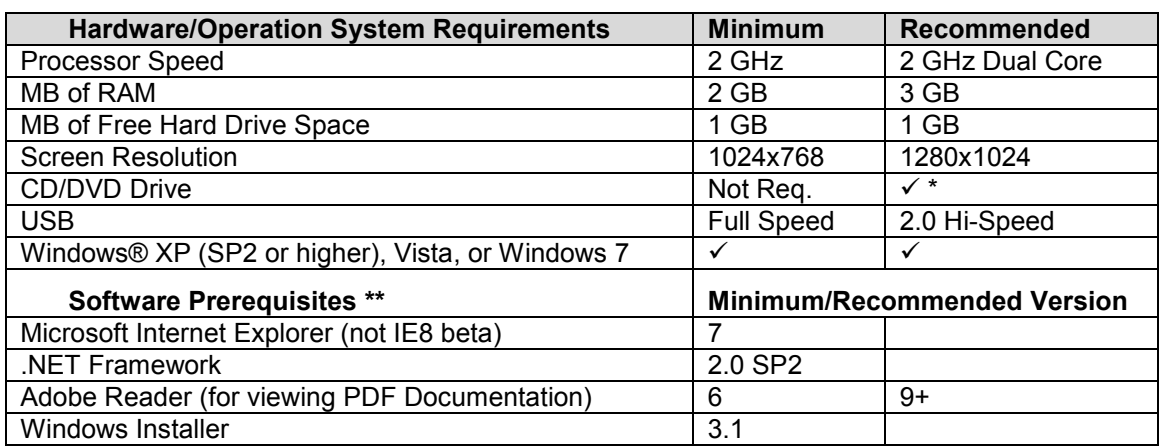

# **Minimum and Recommended Requirements**

\* CD/DVD drive is only required for installation with no web access.

# **Applications Dependent on a PSoC Programmer Installation**

The following applications require PSoC Programmer to be preinstalled. Both PSoC Designer and PSoC Creator installers will deliver the correct version of PSoC Programmer.

- PSoC Designer
- PSoC Creator
- TrueTouch Host Emulator
- MTK

The following applications are included in the PSoC Programmer installation:

• Bridge Control Panel is selectable from PSoC Programmer CyInstaller installation

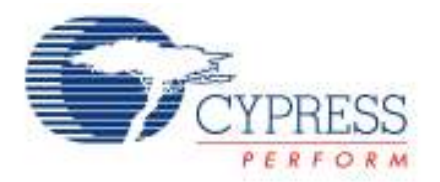

• Clock Programmer is selectable from PSoC Programmer CyInstaller installation

### **Update Instructions**

As part of the installation process, the Cypress Update Manager utility is also installed and located on the **Start** menu under the Cypress folder. You can use this utility to update all the programs you have installed when updates for them become available.

Follow the instructions provided by the CyInstaller.

# **Installation Notes**

The installation process is a set of wizards that walk you through installing various components. You can install the PSoC Programmer and various prerequisites from the web, or from a CD. There are slight differences in the process, based on the medium used to install the software. CyInstaller is supported by both the web installation and through an ISO image that can be downloaded and burned to a CD.

The CDs provide the necessary prerequisites and the wizards to guide you through installing the appropriate software. The Web installation requires you to download and install the executables separately. The following sections contain more specific installation details.

**Note** Do NOT plug in any programming hardware until all the software installation is complete.

### **Web Installation**

If you are downloading the software from the web, you should run the PSoC Programmer executable.

- 1. Double-click the PSoC Programmer executable file to launch the PSoC Programmer InstallShield Wizard.
- 2. Install all the prerequisites as needed.
- 3. Follow the prompts to install the PSoC Programmer. The CyInstaller for the PSoC Programmer opens and displays a series of steps to install the PSoC Programmer and various drivers. When complete, close the installer.

Please note that you may experience installation failure using the web installation method, this is commonly due to firewall or administration privileges. Please contact your IT individual for assistance or download the ISO image provided on the Programmer web page and burn the image and install Programmer from the CD.

### **PSoC Programmer CD Installation**

The PSoC Programmer ISO image contains the PSoC Programmer, and various prerequisites.

- 1. Burn and Load the CD into the PC. The main installer program should run automatically. If not, double-click the *cyautorun.exe* file to launch it.
- 2. On the main installer, click the **Install Software for PSoC...** button to launch the PSoC Creator InstallShield Wizard.
- 3. Follow the prompts on the wizard. The first step prompts to install the PSoC Programmer.

The CyInstaller for PSoC Programmer opens and displays a series of steps to install the PSoC Programmer and various drivers.

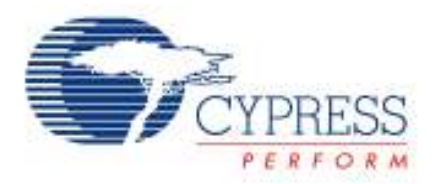

4. Continue to follow the prompts until PSoC Programmer and the drivers are installed, and then resume with the main installer program.

# **Cypress PSoC Kit CD Installation**

A kit CD contains the PSoC Programmer, and additional applications, such as PSoC Creator or the PSoC Designer, documentation, and prerequisites needed for the associated kit. The installation process is similar to the PSoC Programmer CD installation; however the overall process differs, as follows:

- 1. Load the CD. The kit installer program should run automatically. If not, double-click the autorun program to launch it.
- 2. On the kit installer, follow the prompts to begin the installation process. The first step prompts to install the PSoC Programmer.
- 3. The CyInstaller for PSoC Programmer opens and displays a series of steps to install the PSoC Programmer and various drivers.
- 4. Continue to follow the prompts until PSoC Programmer and the drivers are installed, then resume with the kit installer program.
- 5. Continue the prompts to install the application IDE's, PSoC Creator or PSoC Designer. Please see the respective release notes for these tools for detailed instructions.

### **Device Driver Re-Installation**

During installation of PSoC Programmer you are prompted to install the device drivers for the PSoC Programmer. If you clicked "Cancel" originally, and now you want to re-install the drivers, please do the following:

Navigate to the PSoC Programmer root installation directory.

Open the *Drivers* folder and run the *driver.bat* file. This installs the PSoC Programmer drivers.

# **Further Reading**

### **Documentation**

Documentation is available in the PSoC Programmer Root Directory under Documents. The documents include:

- Programmer User Guide
- PSoC Programmer COM Interface Guide
- PSoC Programmer Command Line Interface Guide
- PSoC Programmer Example Code

### **Updates**

Check for the software updates to the Cypress PSoC development tools on the following web pages:

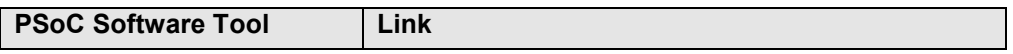

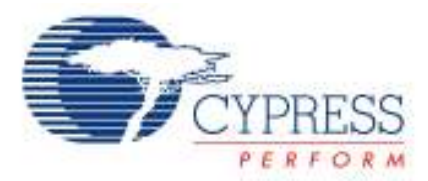

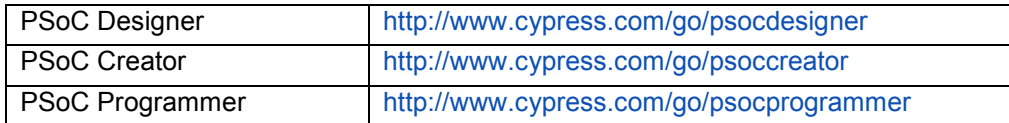

### **Customer Issues**

We recommend that customers, who experience any issues with the software or the PSoC devices, please contact customer support at the following phone numbers 1-800-541-4736 (ext. 8) or 1-425- 787-4814.

Customers may also file a Tech Support Case at the following web page:

www.cypress.com/go/support

# **Silicon Errata**

The most up-to-date versions of the silicon errata are available on the website at http://www.cypress.com/psoc under Related Documentation.

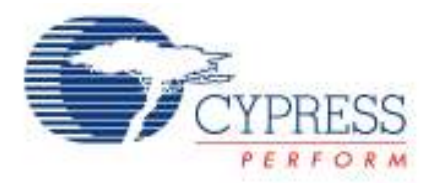

Cypress Semiconductor 198 Champion Ct. San Jose, CA 95134-1709 USA Tel: 408.943.2600 Fax: 408.943.4730 Application Support Hotline: 425.787.4814 www.cypress.com

© Cypress Semiconductor Corporation, 2012. The information contained herein is subject to change without notice. Cypress Semiconductor Corporation assumes no responsibility for the use of any circuitry other than circuitry embodied in a Cypress product. Nor does it convey or imply any license under patent or other rights. Cypress products are not warranted nor intended to be used for medical, life support, life saving, critical control or safety applications, unless pursuant to an express written agreement with Cypress. Furthermore, Cypress does not authorize its products for use as critical components in life-support systems where a malfunction or failure may reasonably be expected to result in significant injury to the user. The inclusion of Cypress products in life-support systems application implies that the manufacturer assumes all risk of such use and in doing so indemnifies Cypress against all charges.

PSoC Designer™, Programmable System-on-Chip™, and PSoC Creator™ are trademarks and PSoC® is a registered trademark of Cypress Semiconductor Corp. All other trademarks or registered trademarks referenced herein are property of the respective corporations.

This Source Code (software and/or firmware) is owned by Cypress Semiconductor Corporation (Cypress) and is protected by and subject to worldwide patent protection (United States and foreign), United States copyright laws and international treaty provisions. Cypress hereby grants to licensee a personal, non-exclusive, non-transferable license to copy, use, modify, create derivative works of, and compile the Cypress Source Code and derivative works for the sole purpose of creating custom software and or firmware in support of licensee product to be used only in conjunction with a Cypress integrated circuit as specified in the applicable agreement. Any reproduction, modification, translation, compilation, or representation of this Source Code except as specified above is prohibited without the express written permission of Cypress.

Disclaimer: CYPRESS MAKES NO WARRANTY OF ANY KIND, EXPRESS OR IMPLIED, WITH REGARD TO THIS MATERIAL, INCLUDING, BUT NOT LIMITED TO, THE IMPLIED WARRANTIES OF MERCHANTABILITY AND FITNESS FOR A PARTICULAR PURPOSE. Cypress reserves the right to make changes without further notice to the materials described herein. Cypress does not assume any liability arising out of the application or use of any product or circuit described herein. Cypress does not authorize its products for use as critical components in life-support systems where a malfunction or failure may reasonably be expected to result in significant injury to the user. The inclusion of Cypress' product in a life-support systems application implies that the manufacturer assumes all risk of such use and in doing so indemnifies Cypress against all charges.

Use may be limited by and subject to the applicable Cypress software license agreement.